## <span id="page-0-0"></span>A basic introduction to Complex Networks, using python

### Marcelo Ponce

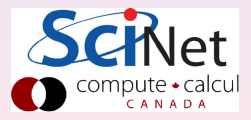

April  $4^{th}$ , 2016

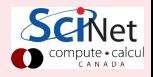

## **Outline**

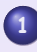

### **1** [Introduction](#page-2-0)

- [Motivation & Examples](#page-2-0)
- **2** [Basic Elements](#page-9-0)
	- [Python Packages](#page-13-0)
	- [Building your own CN:](#page-18-0) **NetworkX**
	- **•** [Networks](#page-24-0)
	- [Several types of graphs/networks in](#page-45-0) **NetworkX**
	- **[Basic Network Analysis](#page-47-0)**
- **3** [Real-life applications](#page-53-0)
	- **•** [Twitter relationships](#page-53-0)
	- **[SciNet GPC cluster](#page-56-0)**

## **4** [Simulating CNs](#page-61-0)

- **•** [PyCX](#page-61-0)
- **5** [References](#page-62-0)

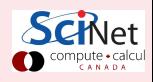

## <span id="page-2-0"></span>Examples of Complex Networks

A system composed of many nonlinear interacting units often forms a complex system with new emergent properties that are not held by the individual units.

- 
- 
- **·** laser arrays,
- **•** neuron networks,
- populations of fireflies,
- **Josephson junction arrays...,** etc.

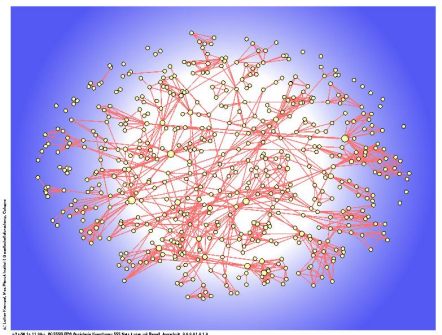

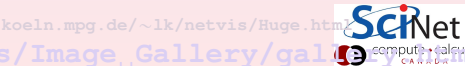

 $http://www.nd.edu/~networks/Image_Gallery/gal]$ 

## <span id="page-3-0"></span>Examples of Complex Networks

A system composed of many nonlinear interacting units often forms a complex system with new emergent properties that are not held by the individual units.

### Examples:

- **o** circadian rhythms,
- o electrochemical reactions,
- **·** laser arrays,
- **•** neuron networks,
- populations of fireflies,
- **Josephson junction arrays...,** etc.

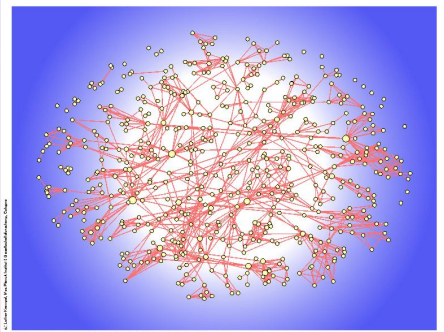

▲ Co-Authorship Network By Lothar Krempel

**[http://www.mpi-fg-](http://www.mpi-fg-koeln.mpg.de/~lk/netvis/Huge.html)**

**koeln.mpg.de/**"**[lk/netvis/Huge.html](http://www.mpi-fg-koeln.mpg.de/~lk/netvis/Huge.html) http://www.nd.edu/**"**networks/Image**z{**[Gallery/gallery.htm](http://www.nd.edu/~networks/Image Gallery/gallery.htm)**

### <span id="page-4-0"></span>Examples of Complex Networks Biological networks...

 $\,\scriptstyle\star\,$  Proteins, molecules, chemical  $\,\scriptstyle\star\,$  Genes,proteins,... reactions...

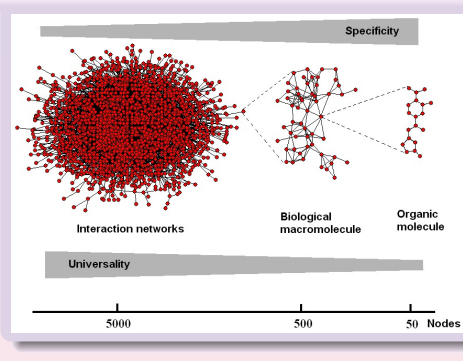

Map of protein-protein interactions. The colour of a node signifies the phenotypic effect of removing the corresponding protein (lethal; non-lethal; slow growth;

 $\blacksquare$ 

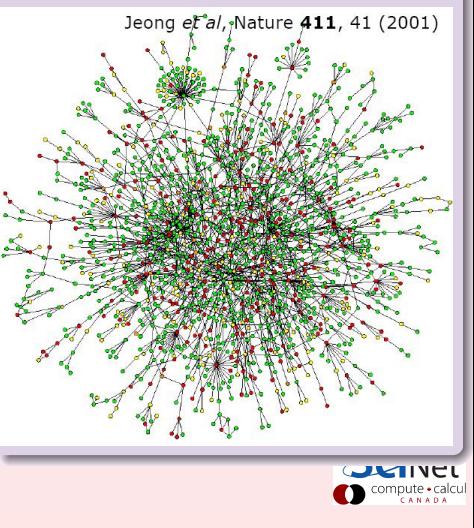

## <span id="page-5-0"></span>Examples of Complex Networks Brain networks...

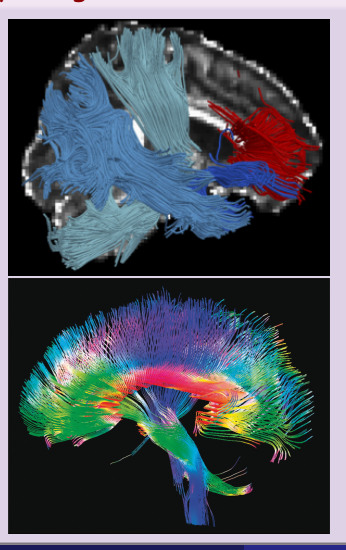

### v Physiological networks v Neurological pathways

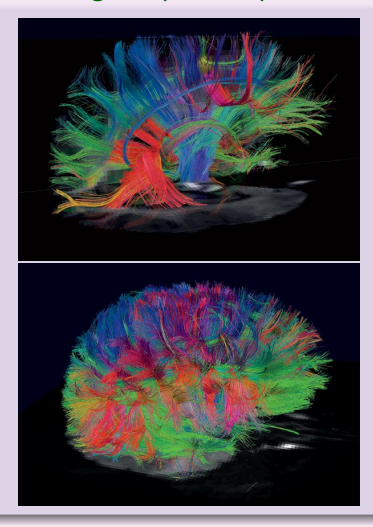

## <span id="page-6-0"></span>Examples of Complex Networks Social networks...

**v** Boston Inventor Networks mid-1990s

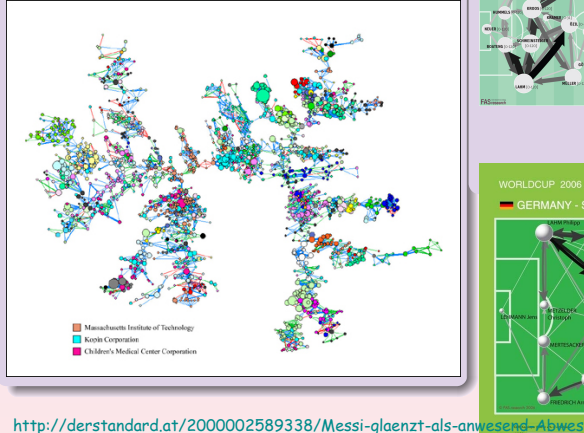

### İ Sports: Futbol - world cup...

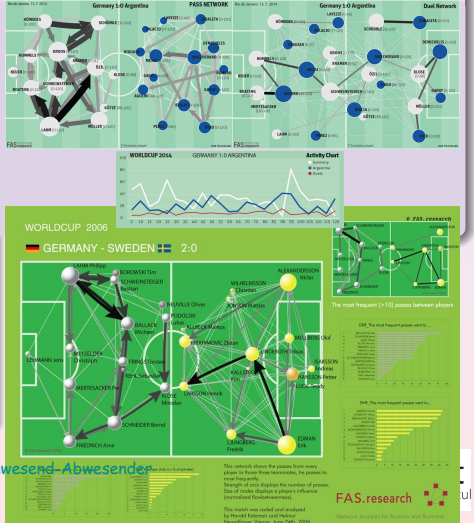

# <span id="page-7-0"></span>Examples of Complex Networks

### $\overline{\phantom{a}}$  Internet connectivity,

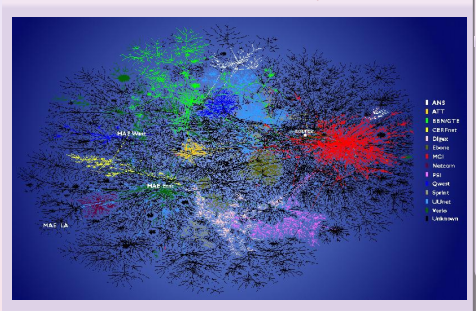

with selected backbone ISPs (Internet Service Provider)

colored separately

### $\blacktriangleright$  Arc map showing the world-wide internet traffic

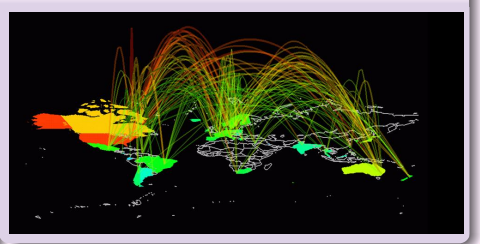

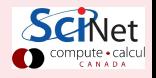

# <span id="page-8-0"></span>Examples of Complex Networks

• Mapping the internet: tracing domain routes

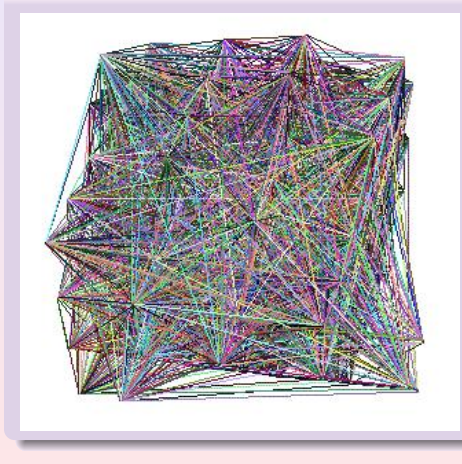

### $\blacktriangleright$  Hierarchical topology of the international web cache

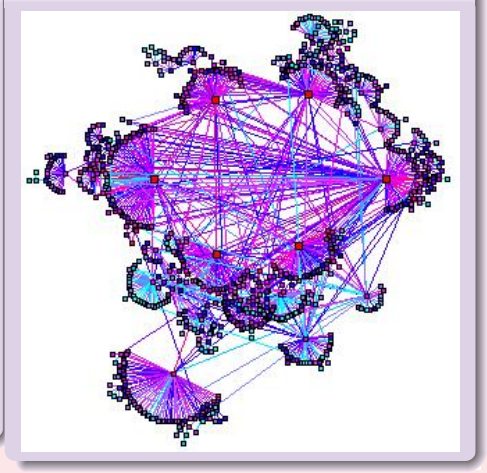

### <span id="page-9-0"></span>A network is a set of nodes interconnected via links.

- 
- 
- coupling strength coupling topology (all-to-all, n-n, etc)

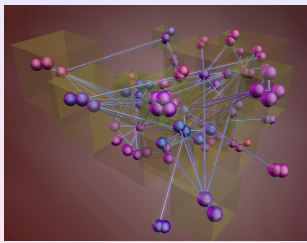

inpute + card

- ➧ Nodes and Links can be anything depending on the **context**
- 
- 
- 
- 
- 

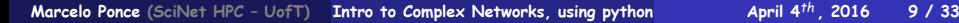

- <span id="page-10-0"></span>A network is a set of nodes interconnected via links.
	- **<sup>1</sup>** [nodes]: ensemble of N oscillators
	- **<sup>2</sup>** [dynamics+network]: each oscillator evolves according to its own intrinsic dynamics [map (fn)] + a coupling term [network].
	- **3** The coupling term is defined by: coupling strength
		- coupling topology (all-to-all, n-n, etc)

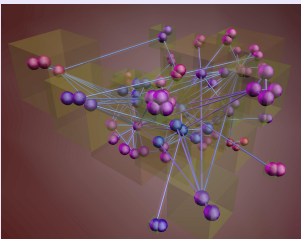

i i i pure 7 cais

- ➧ Nodes and Links can be anything depending on the **context**
- $\bullet$  from the previous examples:
- 
- 
- 
- 

- <span id="page-11-0"></span>A network is a set of nodes interconnected via links.
	- **<sup>1</sup>** [nodes]: ensemble of N oscillators
	- **<sup>2</sup>** [dynamics+network]: each oscillator evolves according to its own intrinsic dynamics [map (fn)] + a coupling term [network].
	- **3** The coupling term is defined by: coupling strength
		- coupling topology (all-to-all, n-n, etc)

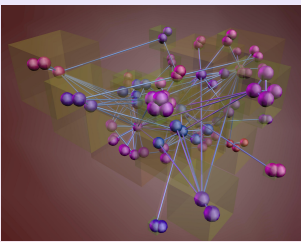

- ➧ Nodes and Links can be anything depending on the **context**
- $\bullet$  from the previous examples:
- 
- 
- 
- 

- <span id="page-12-0"></span>A network is a set of nodes interconnected via links.
	- **<sup>1</sup>** [nodes]: ensemble of N oscillators
	- **<sup>2</sup>** [dynamics+network]: each oscillator evolves according to its own intrinsic dynamics [map (fn)] + a coupling term [network].
	- **3** The coupling term is defined by: coupling strength
		- coupling topology (all-to-all, n-n, etc)

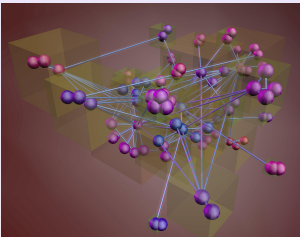

- ➧ Nodes and Links can be anything depending on the **context**
- $\overline{\bullet}$  from the previous examples:
- $\blacktriangleright$  Internet: Nodes  $\rightsquigarrow$  routers & Links  $\rightsquigarrow$  optical fibers.
- $\rightarrow$  WWW: Nodes  $\rightsquigarrow$  document files & Links  $\rightsquigarrow$  hyperlinks.
- The Scientific Citation Network: Nodes  $\rightsquigarrow$  papers & Links  $\rightsquigarrow$  citations.
- Social Networks: Nodes  $\rightsquigarrow$  individuals & Links  $\rightsquigarrow$  relations.

## <span id="page-13-0"></span>CN: several packages & tools available in Python

- **networkX**: **<http://networkx.lanl.gov/>**
- **PyCX** Project: **<http://pycx.sf.net/>**
- 
- 
- 
- 
- igraph [**<http://igraph.org/>**]
- o python-graph
- gephi [**<http://gephi.org/>**]

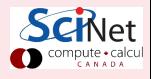

## <span id="page-14-0"></span>CN: several packages & tools available in Python

- **networkX**: **<http://networkx.lanl.gov/>**
- **PyCX** Project: **<http://pycx.sf.net/>**
- **ComplexNetworkSim**
- **SimPy**
- graph-tool [**<http://graph-tool.skewed.de/>**]
- pyGraphViz (GraphViz) [**<http://www.graphviz.org/>**]
- igraph [**<http://igraph.org/>**]
- **o** python-graph
- gephi [**<http://gephi.org/>**]

 $\bullet$  ...

## <span id="page-15-0"></span>Required Packages

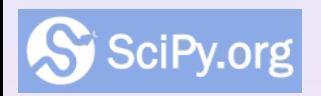

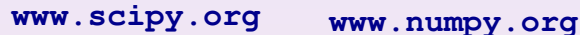

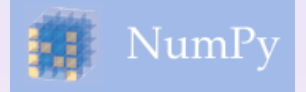

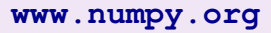

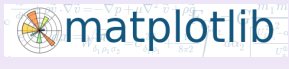

### **[matplotlib.org](http://matplotlib.org/)**

İ NetworkX

§ pyGraphViz

İ PyCX

§ TKinter

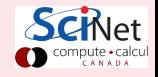

## <span id="page-16-0"></span>Required Packages

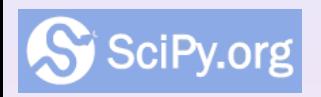

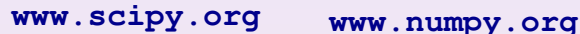

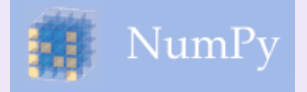

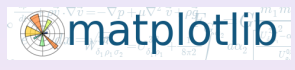

### **[matplotlib.org](http://matplotlib.org/)**

**v** NetworkX

**<networkx.github.io> <networkx.lanl.gov>**

§ pyGraphViz

İ PyCX

§ TKinter

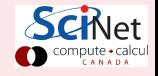

## <span id="page-17-0"></span>Required Packages

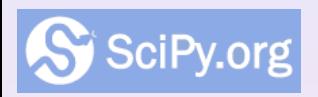

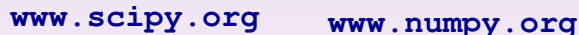

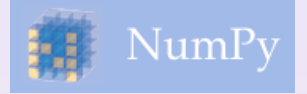

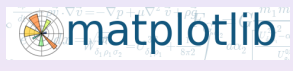

**[matplotlib.org](http://matplotlib.org/)**

**v** NetworkX

**<networkx.github.io> <networkx.lanl.gov>**

§ pyGraphViz

 $\nabla$  PyCX

**<pycx.sf.net>**

§ TKinter

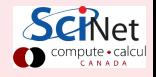

```
import networkx as nx
g = nx.Graph()
g.add_edge('a','b',weight=0.1)
g.add_edge('b','c',weight=1.5)
g.add_edge('a','c',weight=1.0)
g.add_edge('c','d',weight=2.2)
```
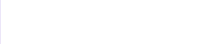

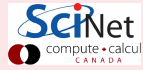

```
import networkx as nx
g = nx.Graph()
g.add_edge('a','b',weight=0.1)
g.add_edge('b','c',weight=1.5)
g.add_edge('a','c',weight=1.0)
g.add_edge('c','d',weight=2.2)
Some basic props. of the graph
g.number_of_nodes() # also g.order()
4
g.order() # also g.size()
4
```

```
import networkx as nx
g = nx.Graph()
g.add_edge('a','b',weight=0.1)
g.add_edge('b','c',weight=1.5)
g.add_edge('a','c',weight=1.0)
g.add_edge('c','d',weight=2.2)
Some basic props. of the graph
g.number_of_nodes() # also g.order()
4
g.order() # also g.size()
4
g.nodes()
['a', 'c', 'b', 'd']
g.edges()
[('a', 'c'), ('a', 'b'), ('c', 'b'), ('c', 'd')]
g.edges('b')
[('b', 'a'), ('b', 'c')]
                                              import pylab as plt
```

```
import networkx as nx
g = nx.Graph()
g.add_edge('a','b',weight=0.1)
g.add_edge('b','c',weight=1.5)
g.add_edge('a','c',weight=1.0)
g.add_edge('c','d',weight=2.2)
Some basic props. of the graph
g.number_of_nodes() # also g.order()
4
g.order() # also g.size()
4
g.nodes()
['a', 'c', 'b', 'd']
g.edges()
[('a', 'c'), ('a', 'b'), ('c', 'b'), ('c', 'd')]
g.edges('b')
[('b', 'a'), ('b', 'c')]
g.degree('a')
2
g.neighbors('c')
['a', 'b', 'd']
                                              import pylab as plt
```

```
import networkx as nx
g = nx.Graph()
g.add_edge('a','b',weight=0.1)
g.add_edge('b','c',weight=1.5)
g.add_edge('a','c',weight=1.0)
g.add_edge('c','d',weight=2.2)
Some basic props. of the graph
g.number_of_nodes() # also g.order()
4
g.order() # also g.size()
4
g.nodes()
['a', 'c', 'b', 'd']
g.edges()
[('a', 'c'), ('a', 'b'), ('c', 'b'), ('c', 'd')]
g.edges('b')
[('b', 'a'), ('b', 'c')]
g.degree('a')
2
g.neighbors('c')
['a', 'b', 'd']
                                              print nx.shortest_path(g,'b','d')
                                              ['b', 'c', 'd']
                                              print nx.shortest_path(g,'b','d',weight='weight
                                              ['b', 'a', 'c', 'd']
                                              import pylab as plt
```
<span id="page-23-0"></span>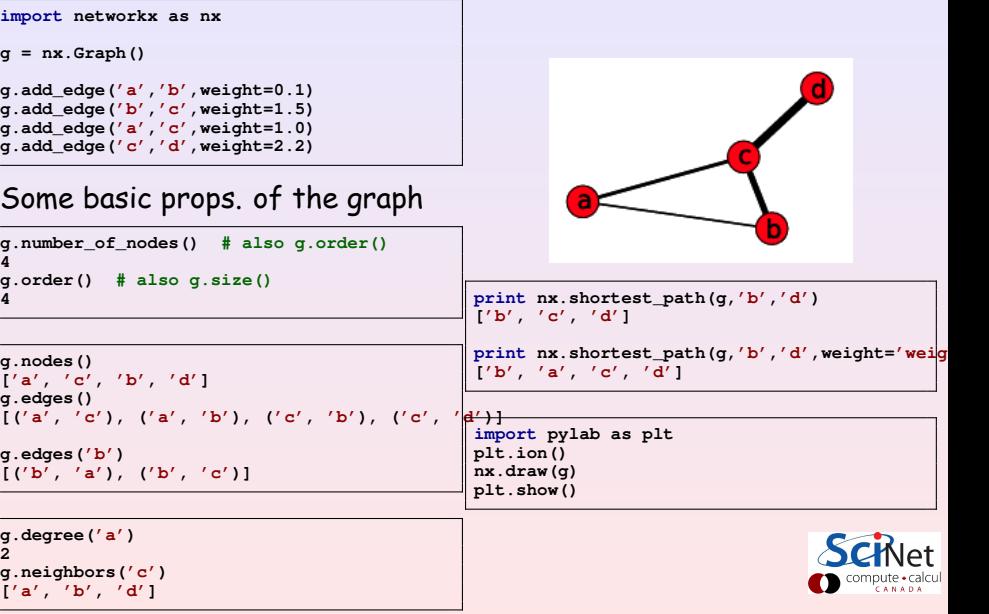

# <span id="page-24-0"></span>Network Topology

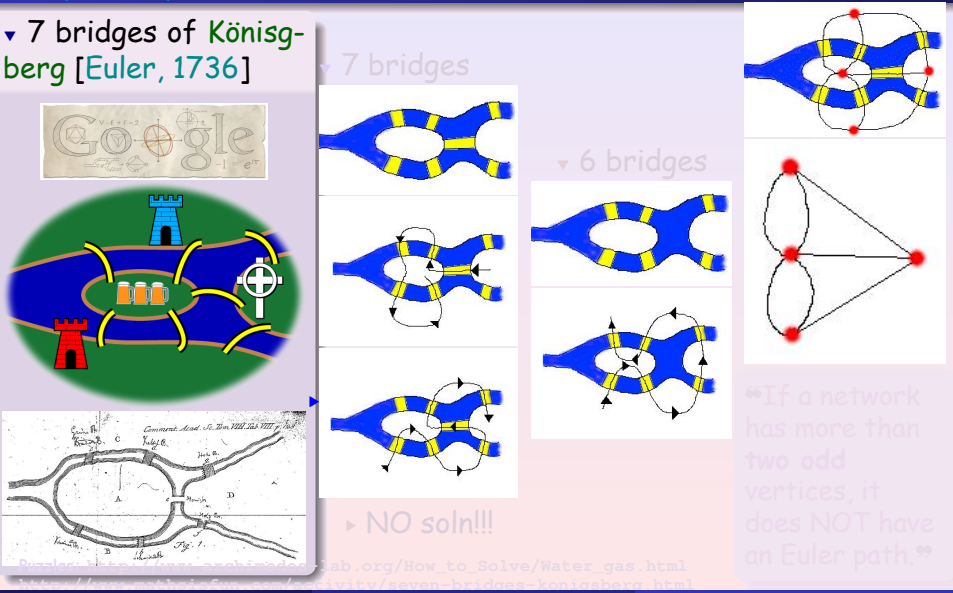

<span id="page-25-0"></span>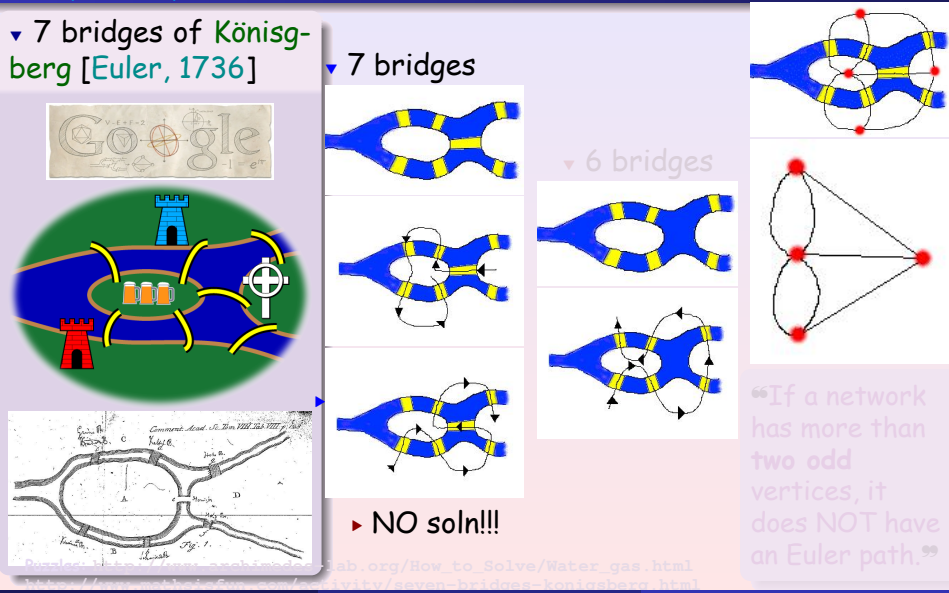

**Marcelo Ponce** (SciNet HPC - UofT) [Intro to Complex Networks, using python](#page-0-0) **April 4<sup>th</sup>**, 2016 13 / 33

<span id="page-26-0"></span>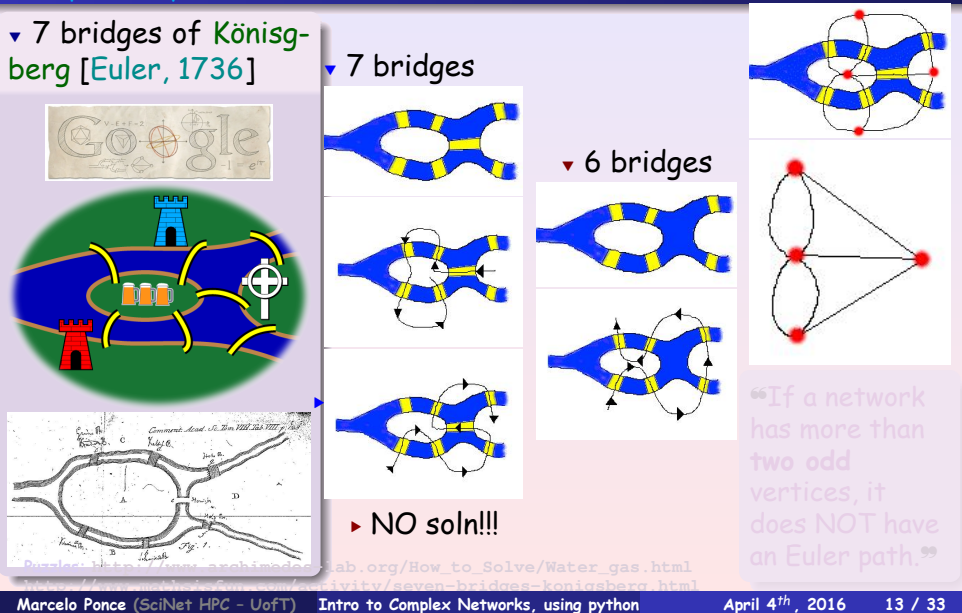

<span id="page-27-0"></span>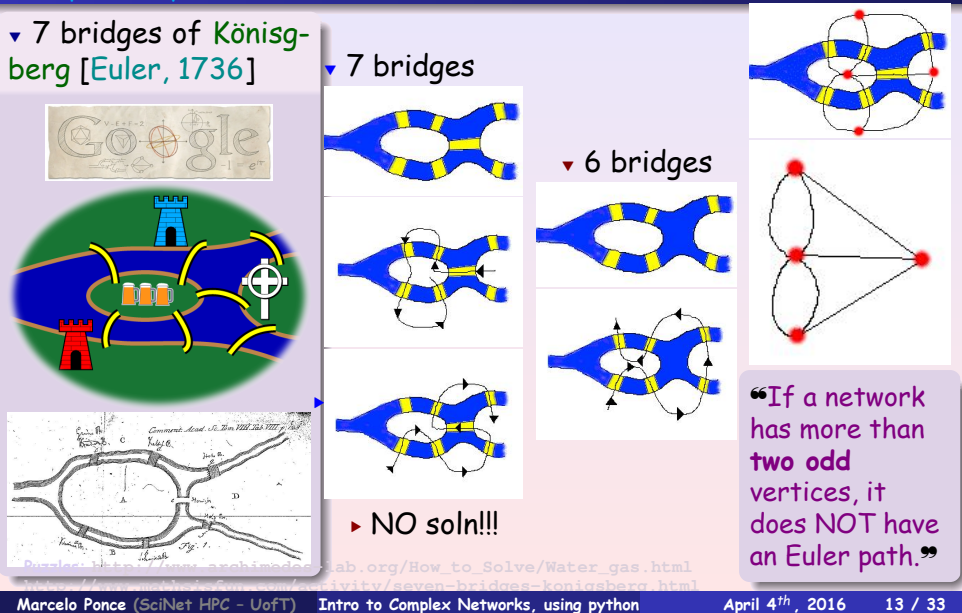

<span id="page-28-0"></span>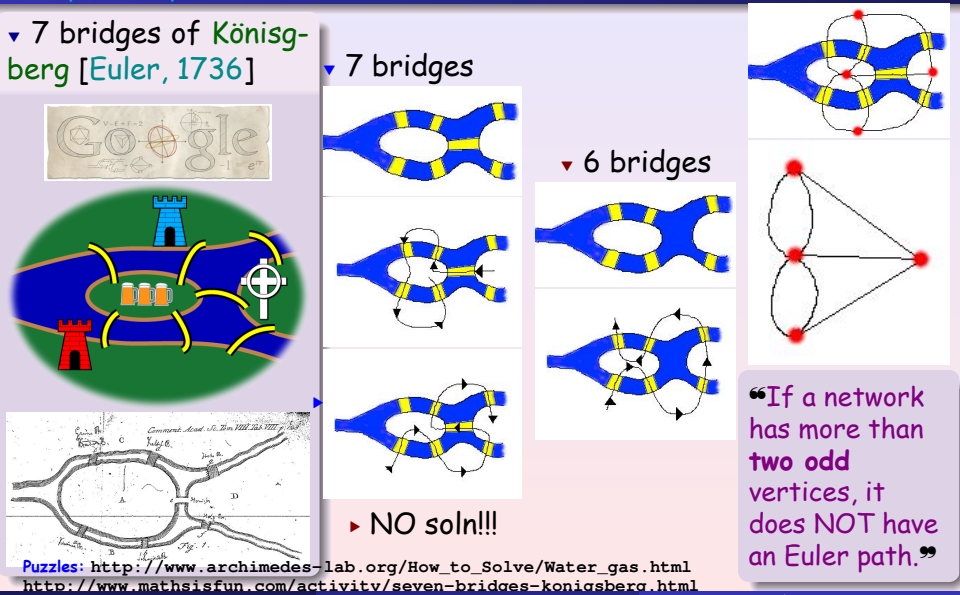

## <span id="page-29-0"></span>Present state of the seven bridges of Königsberg

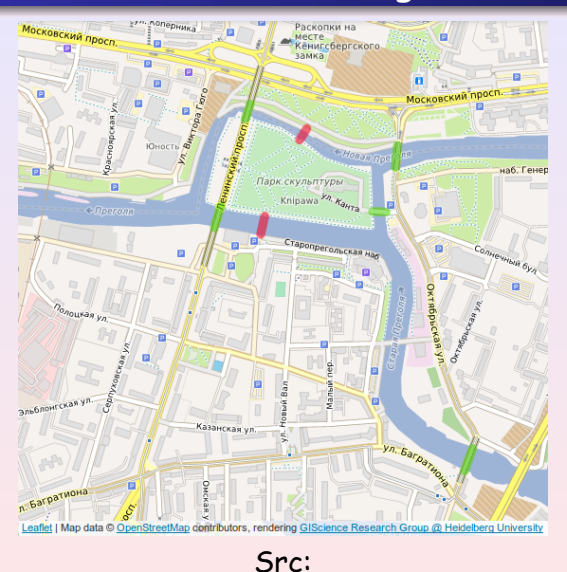

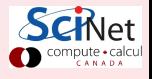

**[http://en.wikipedia.org/wiki/Seven\\_Bridges\\_of\\_K%C3%B6nigsberg](http://en.wikipedia.org/wiki/Seven_Bridges_of_K%C3%B6nigsberg)**

## <span id="page-30-0"></span>Eulerian path/circuit with NetworkX

How to solve this problem with python-NetworkX?

➠ Check if the graph holds a Eulerian path: **is\_eulerian()**

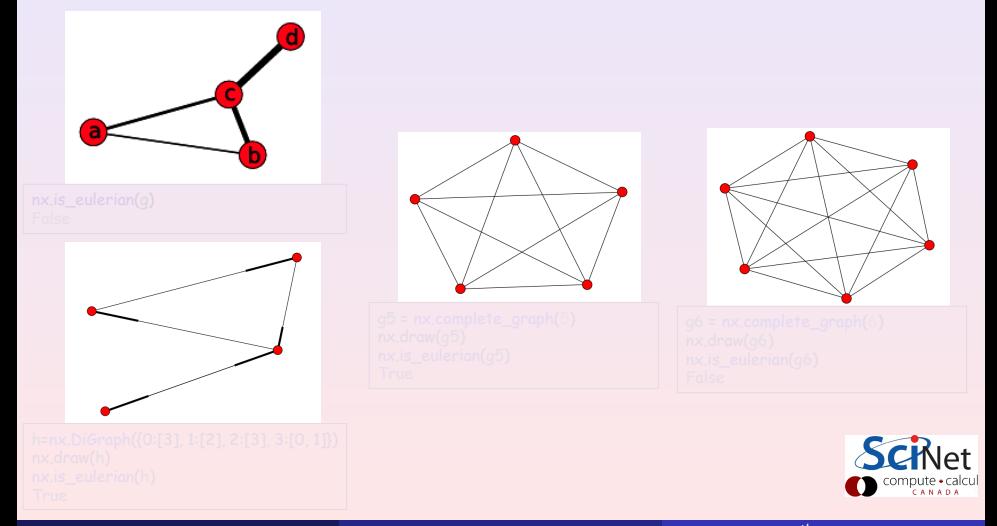

## <span id="page-31-0"></span>Eulerian path/circuit with NetworkX

How to solve this problem with python-NetworkX? ➠ Check if the graph holds a Eulerian path: **is\_eulerian()**

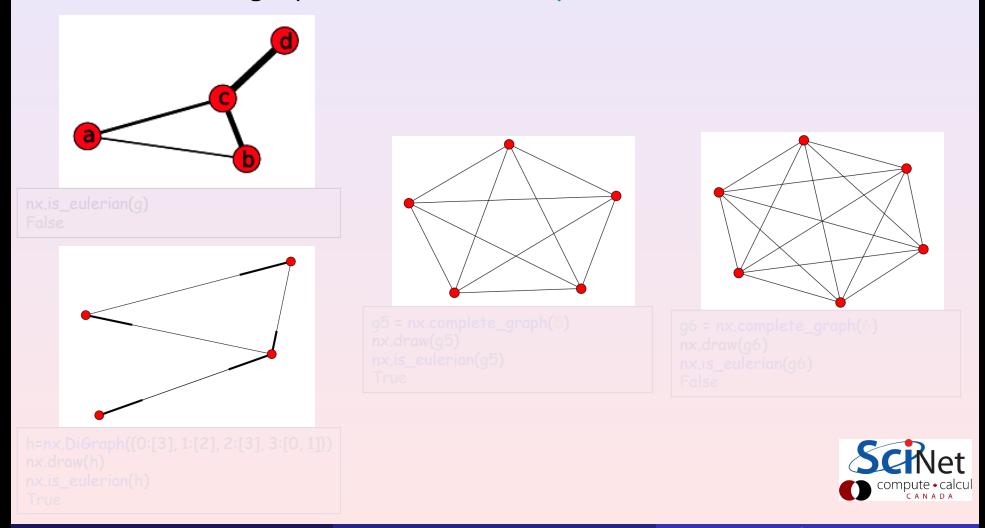

## <span id="page-32-0"></span>Eulerian path/circuit with NetworkX

How to solve this problem with python-NetworkX? ➠ Check if the graph holds a Eulerian path: **is\_eulerian()**

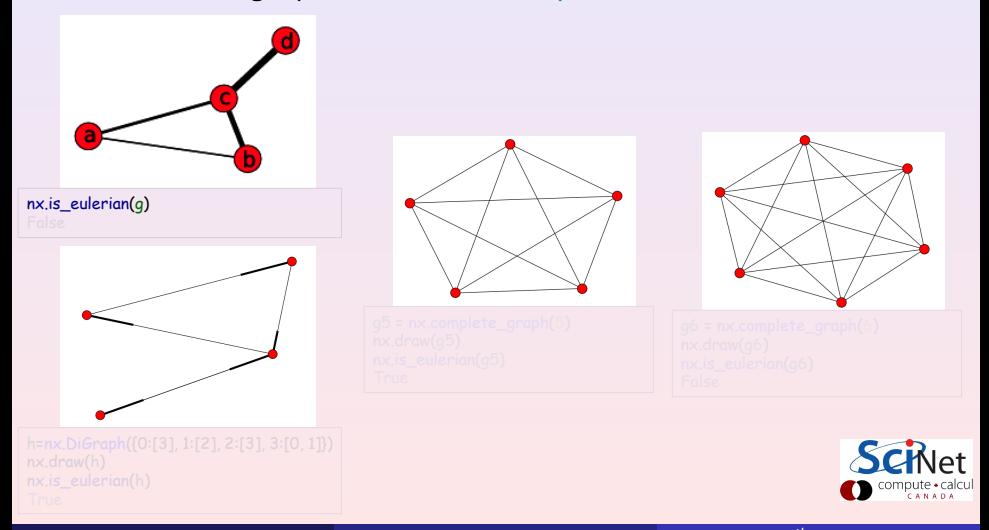

## <span id="page-33-0"></span>Eulerian path/circuit with NetworkX

How to solve this problem with python-NetworkX? ➠ Check if the graph holds a Eulerian path: **is\_eulerian()**

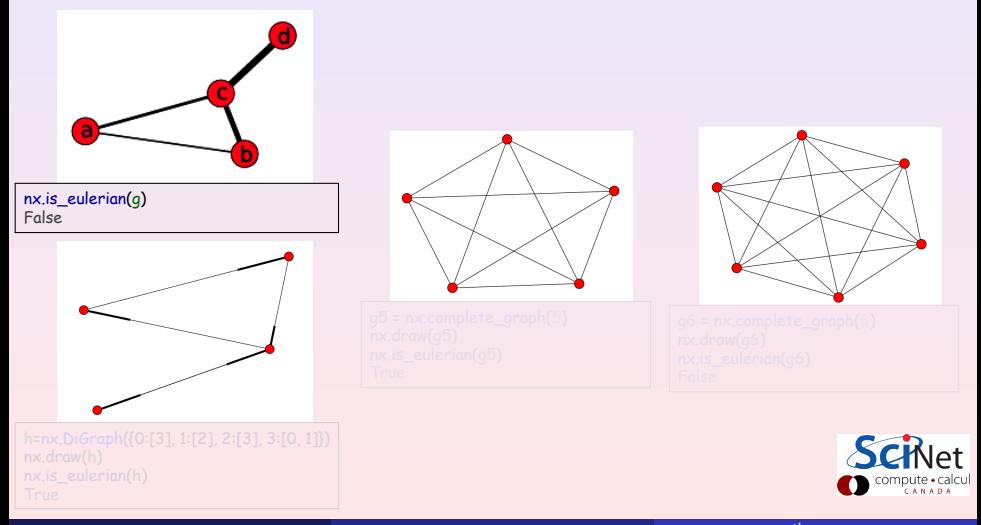

## <span id="page-34-0"></span>Eulerian path/circuit with NetworkX

How to solve this problem with python-NetworkX? ➠ Check if the graph holds a Eulerian path: **is\_eulerian()**

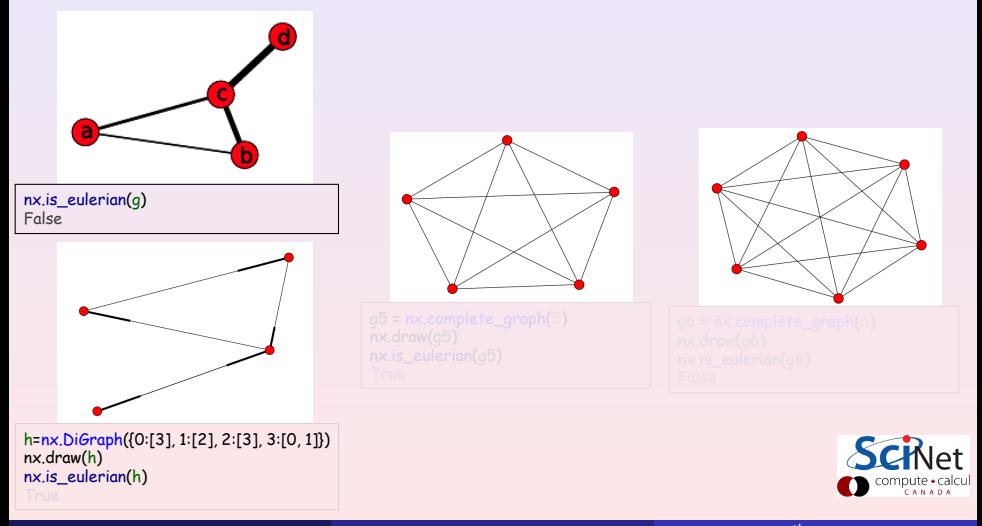

## <span id="page-35-0"></span>Eulerian path/circuit with NetworkX

How to solve this problem with python-NetworkX? ➠ Check if the graph holds a Eulerian path: **is\_eulerian()**

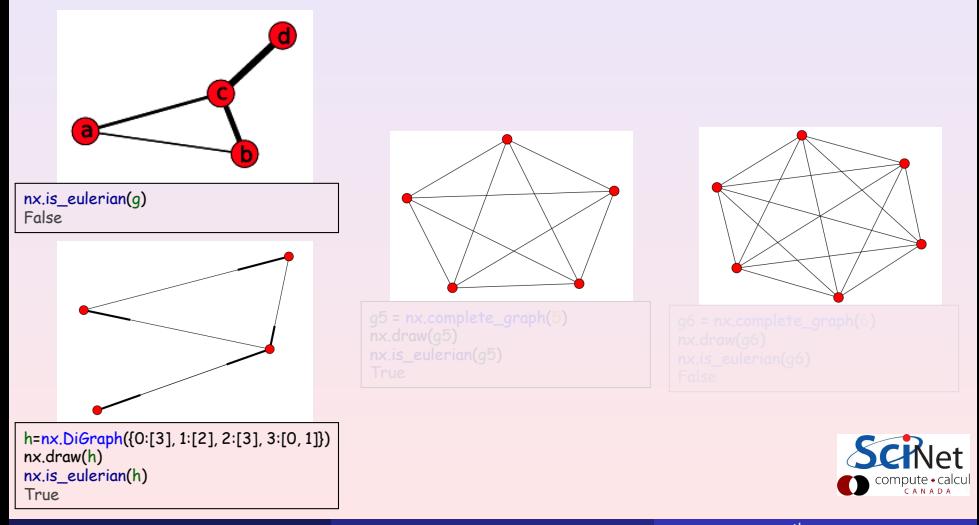

## <span id="page-36-0"></span>Eulerian path/circuit with NetworkX

How to solve this problem with python-NetworkX? ➠ Check if the graph holds a Eulerian path: **is\_eulerian()**

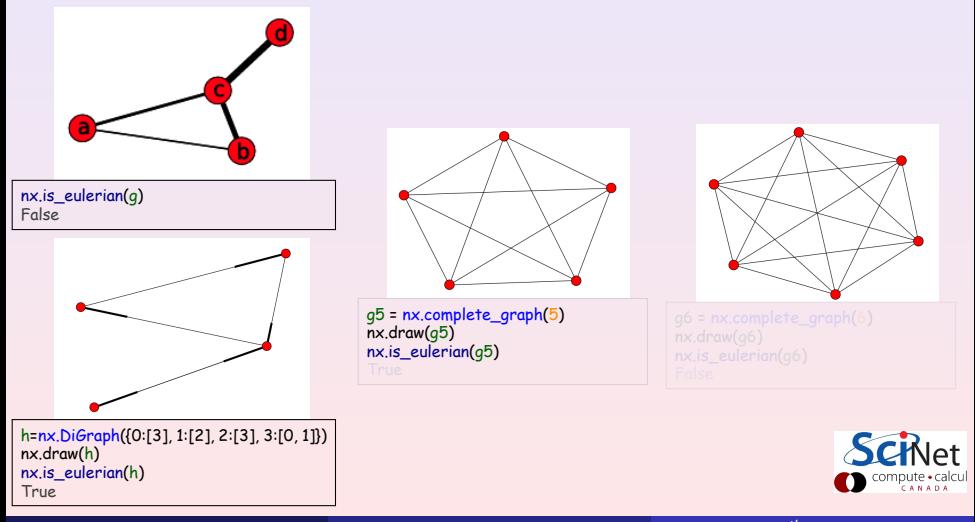

## <span id="page-37-0"></span>Eulerian path/circuit with NetworkX

How to solve this problem with python-NetworkX? ➠ Check if the graph holds a Eulerian path: **is\_eulerian()**

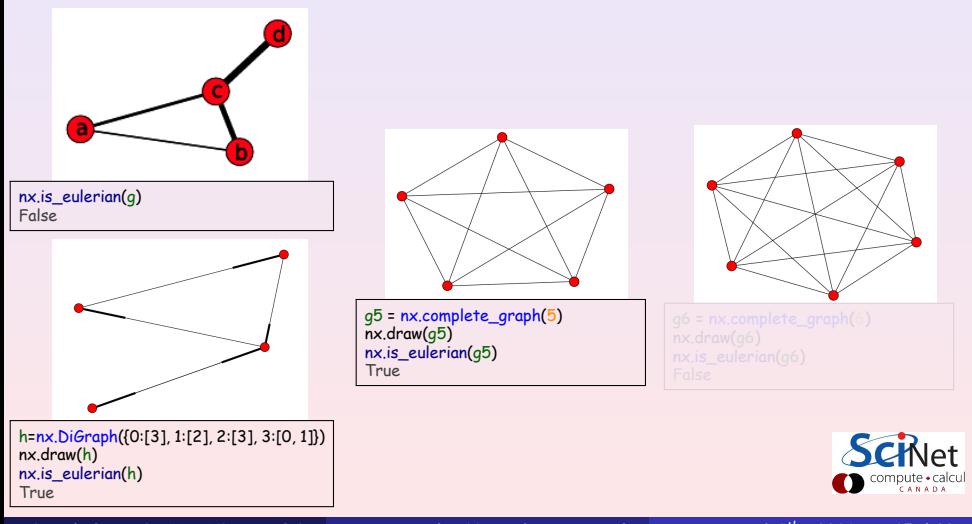

## <span id="page-38-0"></span>Eulerian path/circuit with NetworkX

How to solve this problem with python-NetworkX? ➠ Check if the graph holds a Eulerian path: **is\_eulerian()**

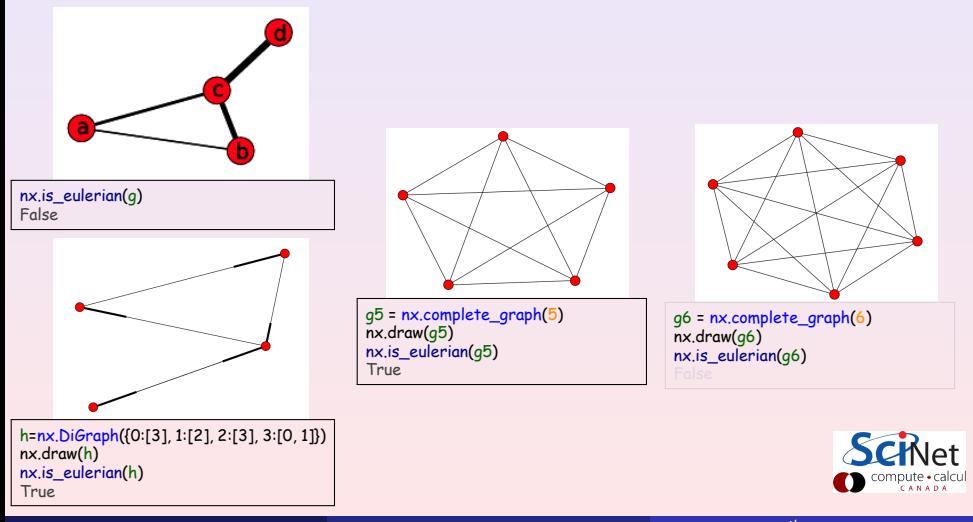

## <span id="page-39-0"></span>Eulerian path/circuit with NetworkX

How to solve this problem with python-NetworkX? ➠ Check if the graph holds a Eulerian path: **is\_eulerian()**

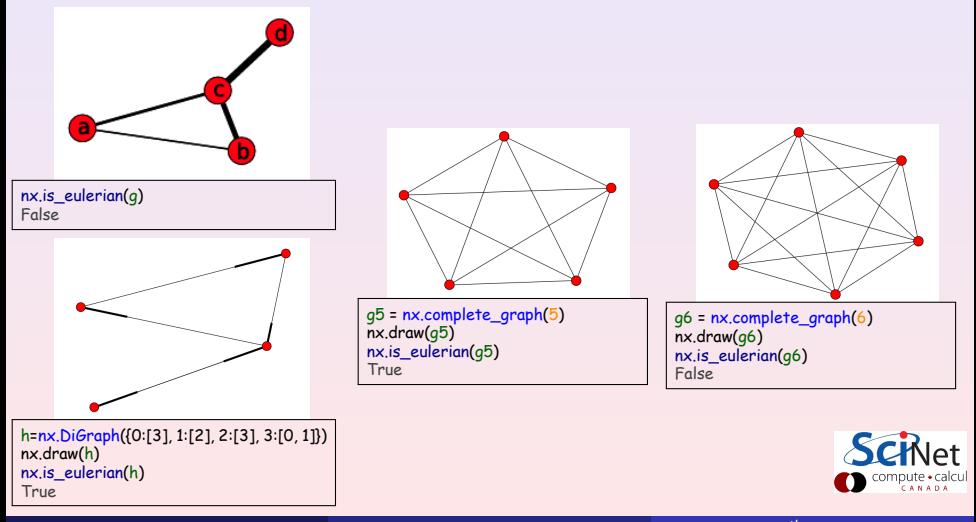

## <span id="page-40-0"></span>Network Topology

how nodes are connected

### ♦ According to the topology is possible to "classify" the networks.

- 
- 
- 
- $\,\scriptstyle\star$  random networks  $\,\,\phantom{\star}\,$   $\,\scriptstyle\star$  regular or uniform  $\,\,\phantom{\star}\,$   $\,\scriptstyle\star$  irregular or heterog.
	-

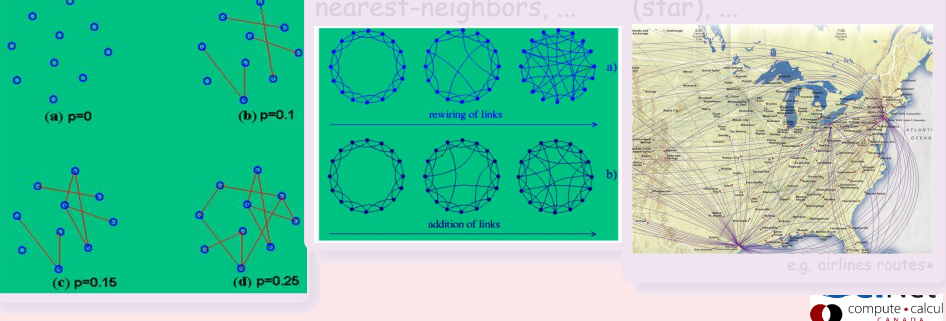

### <span id="page-41-0"></span>Network Topology how nodes are connected

♦ According to the topology is possible to "classify" the networks. Distribution of links  $P(k)$  (degree distrib), avg. nbr. of links  $\langle k \rangle$ , clustering coeff, avg. length  $\langle \ell \rangle$  (diam),...

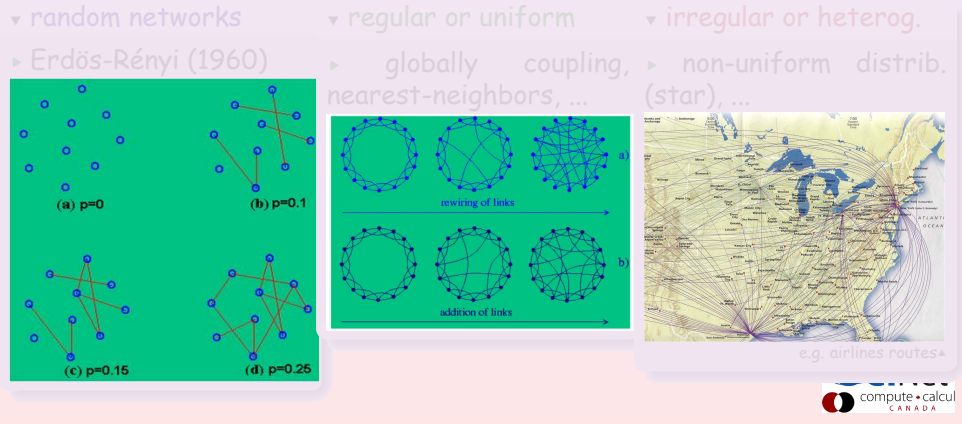

## <span id="page-42-0"></span>Network Topology

how nodes are connected

♦ According to the topology is possible to "classify" the networks.

Distribution of links  $P(k)$  (degree distrib), avg. nbr. of links  $\langle k \rangle$ , clustering coeff, avg. length  $\langle \ell \rangle$  (diam),...

§ globally coupling,

 $\bullet$  random networks

► Erdös-Rényi (1960)

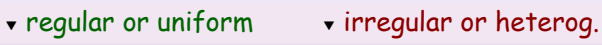

§ non-uniform distrib.  $(stat), ...$ 

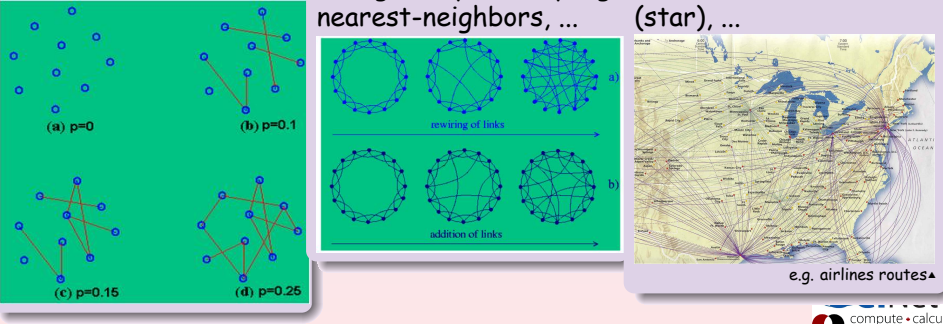

### <span id="page-43-0"></span>Complex Networks I Properties of «REAL» networks

♦ Small-World [Watts and Strogatz, Nature, 1998] most nodes can be reached by a small number of steps («6 dof»!) § Connectivity distribution: uniform but decays exponentially § Homogeneous nature: each node has roughly the same number of links

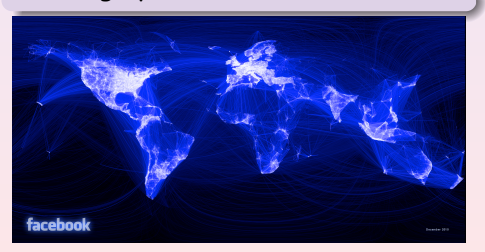

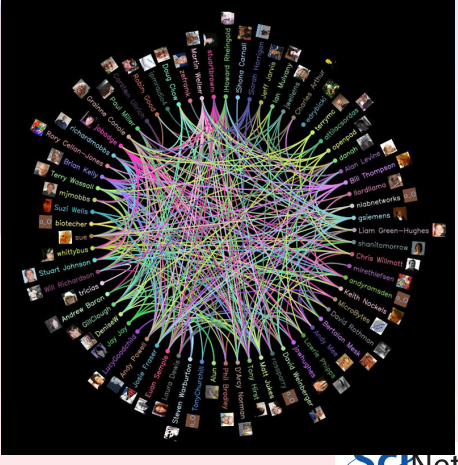

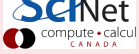

### <span id="page-44-0"></span>Complex Networks II Properties of «REAL» networks

\n- **Scale-Free** [Barabási and Albert, Science, 1999]
\n- some nodes act as "highly connected hubs", and most nodes are of low degree distribution:\n 
$$
P(k) = k^{-\gamma}
$$
\n
\n

$$
\frac{\kappa - \kappa}{2 \leqslant \gamma \leqslant 3} \text{ (power law)}
$$

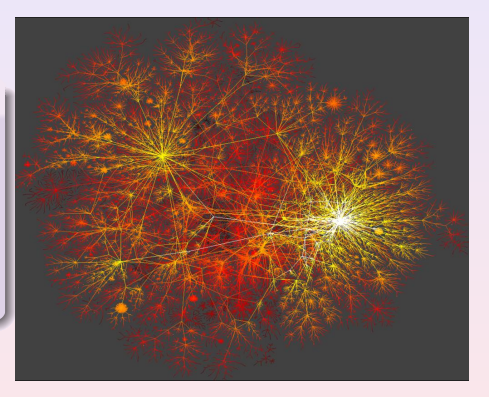

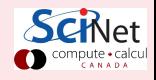

<span id="page-45-0"></span>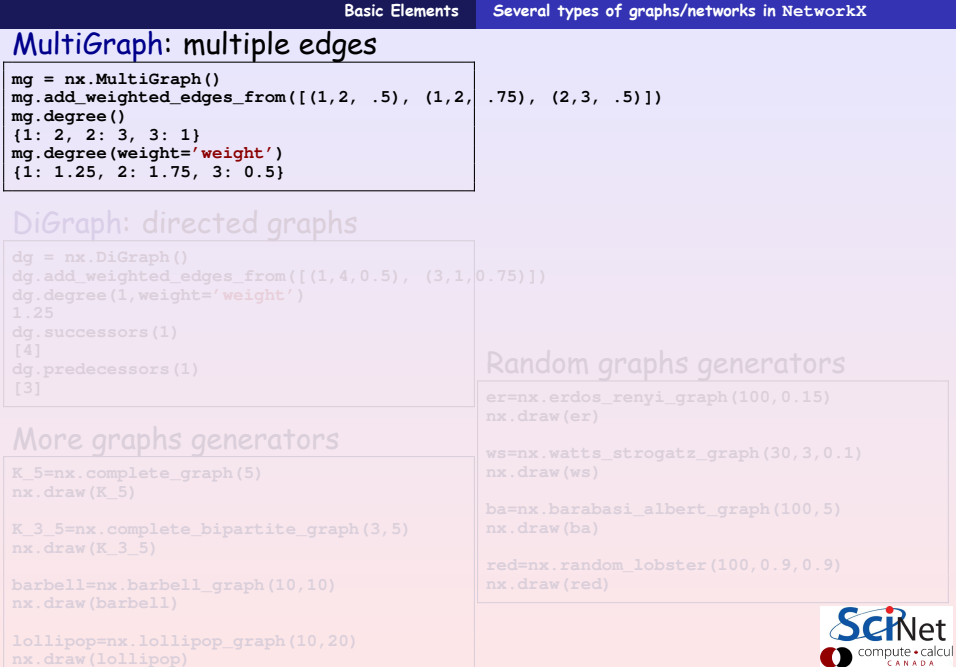

<span id="page-46-0"></span>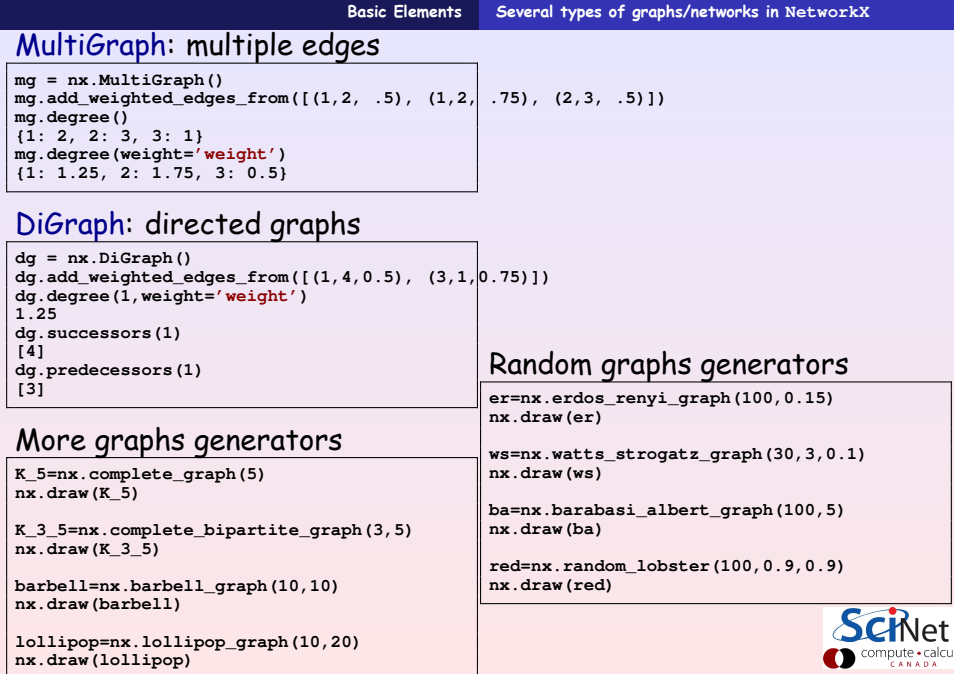

## <span id="page-47-0"></span>Visualization & Graph properties...

### Visualization

**import networkx as nx import pylab as plt g = nx.erdos\_renyi\_graph(100,0.15) nx.draw(g) nx.draw\_random(g) nx.draw\_circular(g) nx.draw\_spectral(g) plt.savefig('graph.png')**

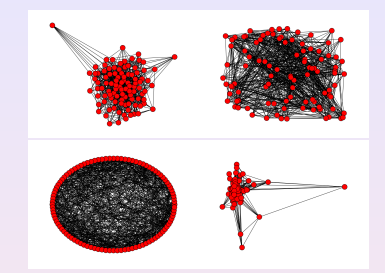

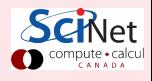

## <span id="page-48-0"></span>Visualization & Graph properties...

### Visualization

```
import networkx as nx
import pylab as plt
g = nx.erdos_renyi_graph(100,0.15)
nx.draw(g)
nx.draw_random(g)
nx.draw_circular(g)
nx.draw_spectral(g)
plt.savefig('graph.png')
```
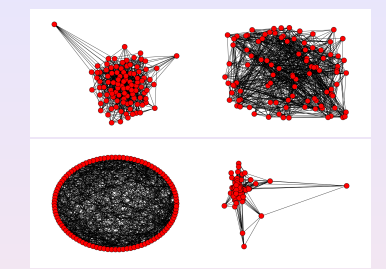

### Graph properties

```
N,K = g.order(), g.size()
avg_deg = float(K)/N
print "Nodes: ", N
print "Edges: ", K
print "Average degree: ", avg_deg
```
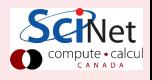

## <span id="page-49-0"></span>Visualization & Graph properties...

### Visualization

```
import networkx as nx
import pylab as plt
g = nx.erdos_renyi_graph(100,0.15)
nx.draw(g)
nx.draw_random(g)
nx.draw_circular(g)
nx.draw_spectral(g)
plt.savefig('graph.png')
```
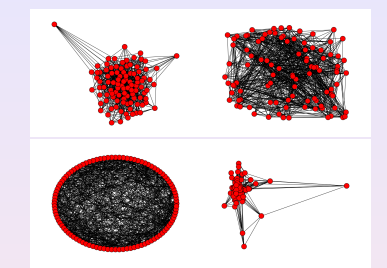

### Graph properties

```
N,K = g.order(), g.size()
avg_deg = float(K)/N
print "Nodes: ", N
print "Edges: ", K
print "Average degree: ", avg_deg
```
### Degree distribution

**g.in\_degrees()**

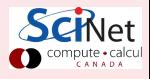

## <span id="page-50-0"></span>Visualization & Graph properties...

### Visualization

```
import networkx as nx
import pylab as plt
g = nx.erdos_renyi_graph(100,0.15)
nx.draw(g)
nx.draw_random(g)
nx.draw_circular(g)
nx.draw_spectral(g)
plt.savefig('graph.png')
```
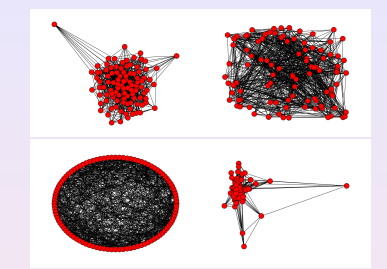

### Graph properties

```
N,K = g.order(), g.size()
avg_deg = float(K)/N
print "Nodes: ", N
print "Edges: ", K
print "Average degree: ", avg_deg
```
### Degree distribution

**g.in\_degrees()**

```
Traceback (most recent call last):
 File "<stdin>", line 1, in <module>
AttributeError: 'Graph' object has no attribute 'in_degrees'
```
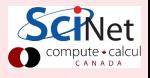

ilcul

## <span id="page-51-0"></span>Graph properties: degree distribution ...

### Degree distribution

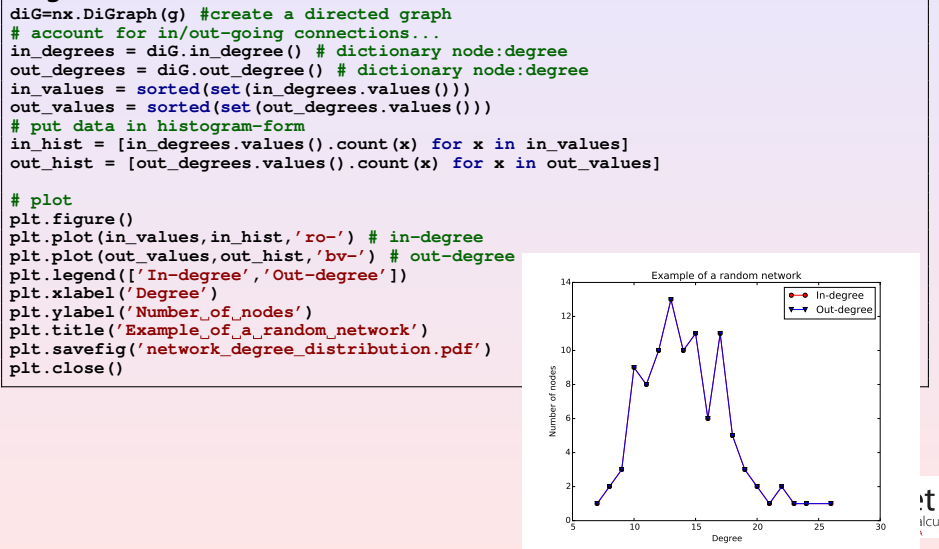

## <span id="page-52-0"></span>Graph properties: connectivity properties ...

### Clustering Coefficient

```
import numpy as np
\sigma ud = diG.to undirected()
# Clustering coefficient of node 0
print nx.clustering(g_ud, 0)
# Clustering coefficient of all nodes (in a dictionary)
clust_coefficients = nx.clustering(g_ud)
# Average clustering coefficient
ccs = nx.clustering(g_ud)
avg_clust = sum(ccs.values()) / len(ccs)
```

```
plt.plot(ccs.keys(),ccs.values())
plt.plot(ccs.keys(),np.ones(len(ccs))*avg_clust)
```
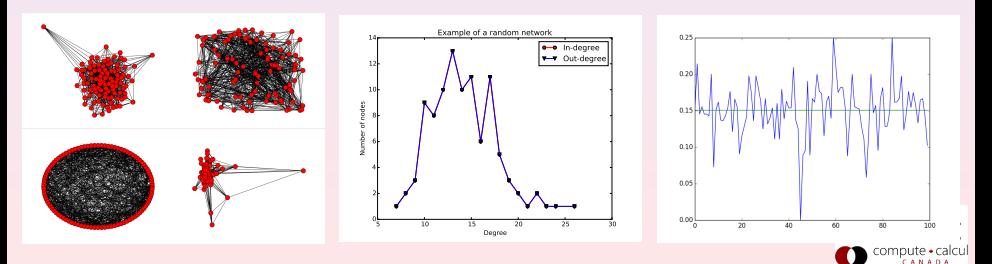

**[Real-life applications](#page-53-0) [Twitter relationships](#page-53-0)**

## <span id="page-53-0"></span>Modeling Twitter Relationships I

### "Following"

```
import networkx as nx
import pylab as plt
g = nx.Graph() #nx.DiGraph()
g.add_node(0, {"handle": "@scinetHPC"})
g.add_node(1, {"handle": "@TBDS"})
g.add_edge(0, 1)
node_labels = nx.get_node_attributes(g,'handle')
plt.figure(figsize=(6,6))
plt.ion()
pos = nx.spring_layout(g)
nx.draw(g, pos, arrows=True, node_size=900)
nx.draw_networkx_labels(g, pos, labels = node_labels)
```
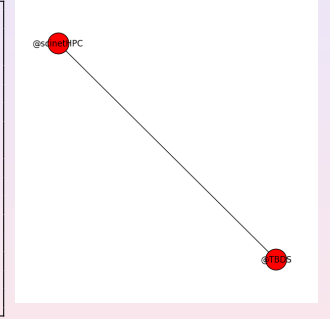

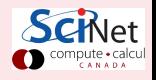

## <span id="page-54-0"></span>Modeling Twitter Relationships II

### "Re-Tweets"

```
g = nx.DiGraph()
g.add_node(0, {"id": "@scinetHPC", "color": "r"})
g.add_node(1, {"id": "@TBDS", "color": "r"})
g.add_node(2, {"id": "Tweet #530038648860065793", "color": "orange"})
g.add_edge(0, 1, {"type": "follows"})
g.add_edge(0, 2, {"type": "tweeted"})
node_labels = nx.get_node_attributes(g,'id')
edge_labels = nx.get_edge_attributes(g,'type')
colors = nx.get_node_attributes(g, 'color')
plt.figure(figsize=(6,6))
pos = nx.spring_layout(g)
nx.draw(g, pos, arrows=True, node_size=900, node_color=colors.values())
nx.draw_networkx_labels(g, pos, labels = node_labels)
nx.draw_networkx_edge_labels(g, pos, labels = edge_labels)
```
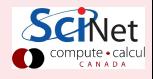

**[Real-life applications](#page-55-0) [Twitter relationships](#page-55-0)**

## <span id="page-55-0"></span>Modeling Twitter Relationships III

### A model for the Twitter network

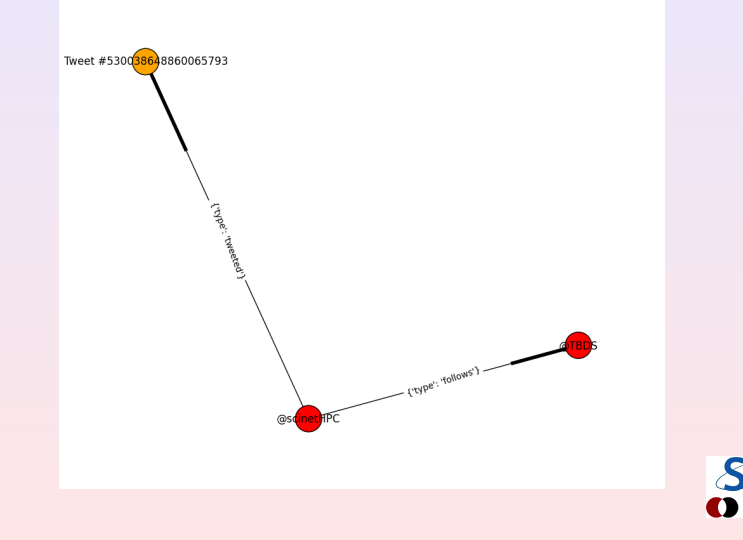

## <span id="page-56-0"></span>Modeling the I/O-ops @ SciNet I

### Data

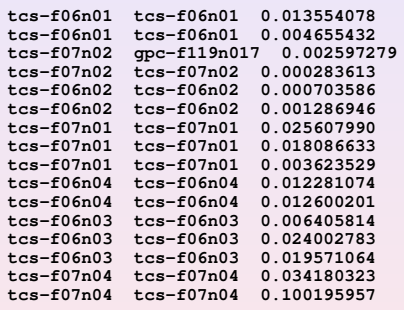

### 449 records

```
\rightarrow networkX.read edgelist(...)
```

```
g =
```

```
nx.read_format("path/to/file.txt",...options...)
```

```
nx.write_format(g,"path/to/file.txt",...options...)
```

```
§ Read and write edge lists
g = nx.read_edgelist(path,comments='#',
   create_using=None,
  delimiter=' ',nodetype=None,
   data=True,edgetype=None,
  encoding='utf-8')
```

```
nx.write_edgelist(g,path,comments='#',
   delimiter=' ',data=True,
```

```
encoding='utf-8')
```
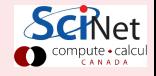

## <span id="page-57-0"></span>Modeling the I/O-ops @ SciNet II

### Importing and plotting the data

```
import networkx as nx
import pylab as plt
scinetG = nx.read_edgelist("scinet_data.txt",
        comments='#',
        create_using=nx.MultiDiGraph(),
        delimiter=' ',
        nodetype=str,data=(('weight',float),) )
plt.ion()
nx.draw(scinetG)
plt.figure()
```
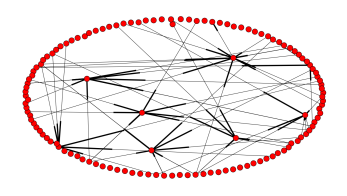

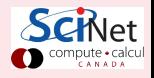

## <span id="page-58-0"></span>Modeling the I/O-ops @ SciNet III

### "Massaging" the network (data)

```
plt.figure()
plt.axis('off')
cutOff=0.001
elarge=[(u,v) for (u,v,d) in scinetG.edges(data=True) if d['weight'] > cutOff]
esmall=[(u,v) for (u,v,d) in scinetG.edges(data=True) if d['weight'] <= cutOff]
#try different ones from the ones below...
#pos=nx.spring_layout(scinetG) # positions for all nodes
pos=nx.graphviz_layout(scinetG)
#pos=nx.shell_layout(scinetG)
#pos=nx.random_layout(scinetG)
#pos=nx.spectral_layout(scinetG)
# nodes
nx.draw_networkx_nodes(scinetG,pos,
                 # node_color=nodeType.values(),
                 # node_size=tmW.values(),
                cmap=plt.cm.Reds, alpha=0.7)
# edges
color_edges=range(scinetG.number_of_edges())
nx.draw_networkx_edges(scinetG,pos,edgelist=elarge,
                    width=3,alpha=0.7,edge_color='r',
                    with_labels='True',edge_cmap=plt.cm.Blues)
nx.draw_networkx_edges(scinetG,pos,edgelist=esmall,
                    width=2,alpha=0.4,edge_color='b',style='dotted')
```
## <span id="page-59-0"></span>Modeling the I/O-ops @ SciNet IV

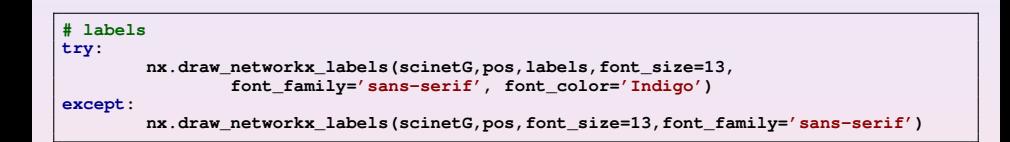

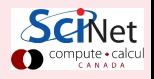

## <span id="page-60-0"></span>Modeling the I/O-ops @ SciNet V

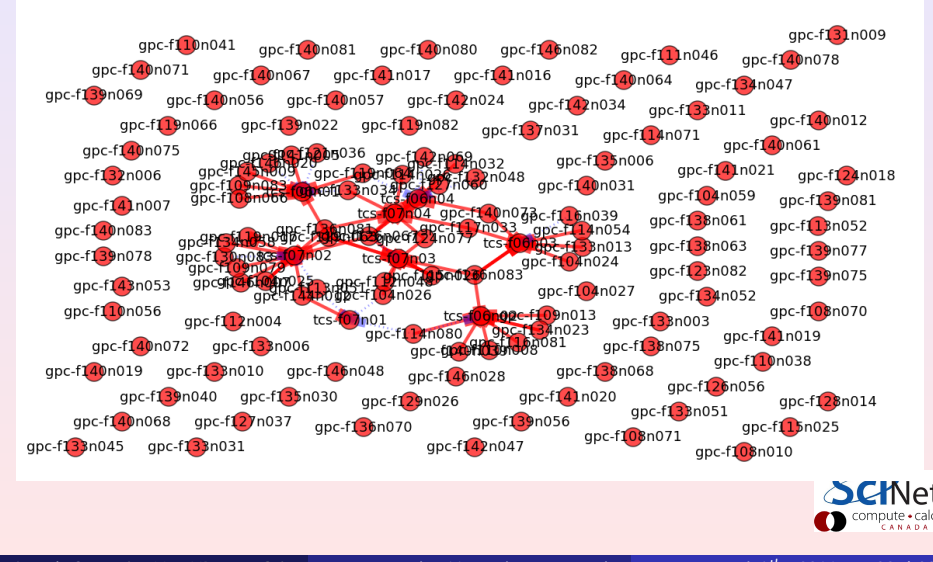

**[Simulating CNs](#page-61-0) [PyCX](#page-61-0)**

## <span id="page-61-0"></span>PyCX: Python-based CompleX systems simulations Online repository: **http://pycx.sf.net/**

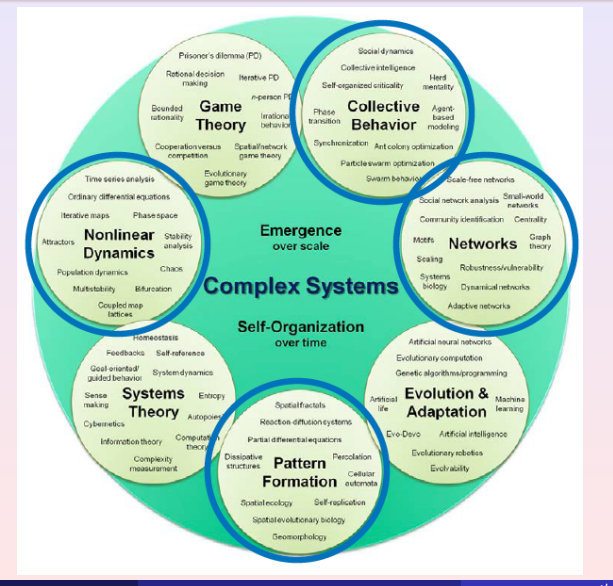

CANADA

#### **[References](#page-62-0)**

## <span id="page-62-0"></span>Further Resources & Examples

• [NetworkX: Network Analysis with Python, Salvatore Scellato](http://www.cl.cam.ac.uk/~cm542/teaching/2011/stna-pdfs/stna-lecture11.pdf) **[http://www.cl.cam.ac.uk/~cm542/teaching/2011/](http://www.cl.cam.ac.uk/~cm542/teaching/2011/stna-pdfs/stna-lecture11.pdf) [stna-pdfs/stna-lecture11.pdf](http://www.cl.cam.ac.uk/~cm542/teaching/2011/stna-pdfs/stna-lecture11.pdf)**  $\overline{\bullet}$  [Graph Theory, including modelling of relationships, tweets, how](http://nbviewer.ipython.org/github/jquacinella/IS609_Group/blob/master/GraphTheory/) [to build a NetworkX graph from Twitter crawl results ...](http://nbviewer.ipython.org/github/jquacinella/IS609_Group/blob/master/GraphTheory/) **[http://nbviewer.ipython.org/github/jquacinella/](http://nbviewer.ipython.org/github/jquacinella/IS609_Group/blob/master/GraphTheory/Graph%20Theory%20-%20Social%20Networking.ipynb) [IS609\\_Group/blob/master/GraphTheory/Graph%20Theory%](http://nbviewer.ipython.org/github/jquacinella/IS609_Group/blob/master/GraphTheory/Graph%20Theory%20-%20Social%20Networking.ipynb) [20-%20Social%20Networking.ipynb](http://nbviewer.ipython.org/github/jquacinella/IS609_Group/blob/master/GraphTheory/Graph%20Theory%20-%20Social%20Networking.ipynb)** § [Graph and Network Analysis](http://mlg.ucd.ie/summer) **<http://mlg.ucd.ie/files/summer/tutorial.pdf>** § [Social Network Analysis in Python](https://ep2013.europython.eu/media/conference/slides/social-network-analysis-in-python.pdf) **[https://ep2013.europython.eu/media/conference/](https://ep2013.europython.eu/media/conference/slides/social-network-analysis-in-python.pdf) [slides/social-network-analysis-in-python.pdf](https://ep2013.europython.eu/media/conference/slides/social-network-analysis-in-python.pdf)** § [Tutorial on PyCX](http://pycx.sourceforge.net/PyCX-ECAL2013-tutorial.pdf) **[http:](http://pycx.sourceforge.net/PyCX-ECAL2013-tutorial.pdf) [//pycx.sourceforge.net/PyCX-ECAL2013-tutorial.pdf](http://pycx.sourceforge.net/PyCX-ECAL2013-tutorial.pdf)**

## <span id="page-63-0"></span>More about Complex Networks

### NECSI:

**<http://necsi.edu/><http://www.necsi.edu/publications/dcs/index.html> <http://www.necsi.edu/events/vidlib/><http://www.necsi.edu/research/overview.php>**

### Some other good references:

**<http://www-personal.umich.edu/~mejn/courses/2004/cscs535/review.pdf> [http://www.ifr.ac.uk/netsci08/Download/Invited/ws1\\_Caldarelli.pdf](http://www.ifr.ac.uk/netsci08/Download/Invited/ws1_Caldarelli.pdf) <http://barabasilab.neu.edu/courses/phys5116/>**

### SantaFe Institute:

**[http:](http://www.santafe.edu/education/schools/complex-systems-summer-schools/2015-program-info/)**

**[//www.santafe.edu/education/schools/complex-systems-summer-schools/2015-program-info/](http://www.santafe.edu/education/schools/complex-systems-summer-schools/2015-program-info/)**

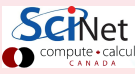